# Read Before Installing MPE/iX Release 7.5 Software Release (C.75.00)

# HP e3000 MPE/iX Computer Systems

**Edition 4** 

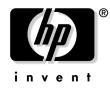

Manufacturing Part Number: 30216-90337 E0802

U.S.A. August 2002

# Notice

The information contained in this document is subject to change without notice.

Hewlett-Packard makes no warranty of any kind with regard to this material, including, but not limited to, the implied warranties of merchantability or fitness for a particular purpose. Hewlett-Packard shall not be liable for errors contained herein or for direct, indirect, special, incidental or consequential damages in connection with the furnishing or use of this material.

Hewlett-Packard assumes no responsibility for the use or reliability of its software on equipment that is not furnished by Hewlett-Packard.

This document contains proprietary information which is protected by copyright. All rights reserved. Reproduction, adaptation, or translation without prior written permission is prohibited, except as allowed under the copyright laws.

#### **Restricted Rights Legend**

Use, duplication, or disclosure by the U.S. Government is subject to restrictions as set forth in subparagraph (c) (1) (ii) of the Rights in Technical Data and Computer Software clause at DFARS 252.227-7013. Rights for non-DOD U.S. Government Departments and Agencies are as set forth in FAR 52.227-19 (c) (1,2).

#### Acknowledgments

UNIX is a registered trademark of The Open Group.

Hewlett-Packard Company 3000 Hanover Street Palo Alto, CA 94304 U.S.A.

© Copyright 2002 by Hewlett-Packard Company.

# Contents

## 1. Information You Need Before Installing MPE/iX 7.5

| WebWise Replace Apache in FOS                            | 5 |
|----------------------------------------------------------|---|
| Migrating From Previous Versions of Apache               | 5 |
| Migrating From WebWise A.01.00                           | 5 |
| Changing NI via NMMGR guided config Resets Link Settings |   |
| CR#JAGae17966                                            | 6 |
| RPC 1.0.2 on 7.5 Release                                 | 6 |
| Support for Using the Entire Disk Space on LDEV 1        | 7 |

# Contents

# 1 Information You Need Before Installing MPE/iX 7.5

## **WebWise Replace Apache in FOS**

For MPE/iX 7.5, the webWise web server has been updated to version A.03.00 and replaces Apache in FOS as a no-extra-cost bundled product.

### **Migrating From Previous Versions of Apache**

The /APACHE/PUB/JHTTPD job stream file from previous versions of Apache is not compatible with HP WebWise MPE/iX Secure Web Server. You must manually create a new JHTTPD job stream file by using the WebWise /APACHE/PUB/JHTTPD.sample template.

The /APACHE/PUB/conf/httpd.conf configuration file from previous versions of Apache may or may not be compatible with WebWise depending on the previous Apache version:

- 1.3.4 NOT compatible, you MUST use /APACHE/PUB/conf/httpd.conf.sample as a template to create a new httpd.conf file.
- 1.3.9 compatible, but SSL functionality will not be enabled. To enable SSL functionality, you MUST use /APACHE/PUB/conf/httpd.conf.sample as a template to create a new httpd.conf file.
- 1.3.14 compatible, but SSL functionality will not be enabled. To enable SSL functionality, you MUST use /APACHE/PUB/conf/httpd.conf.sample as a template to create a new httpd.conf file.

In addition to updating /APACHE/PUB/conf/httpd.conf, it is strongly recommended to update all of the other configuration files in the same directory by using the corresponding \*.sample files.

### **Migrating From WebWise A.01.00**

HP WebWise MPE/iX Secure Web Server version A.03.00 was designed to be a drop-in replacement for Apache, and does not attempt to upgrade or migrate any files from the WebWise A.01.00 /APACHE/SECURE directory tree.

You must manually use the A.03.00 \*.sample files in the /APACHE/PUB/conf directory tree to create new standard configuration files, and then propagate any local customizations that you made in the A.01.00 /APACHE/SECURE/conf directory tree.

You will need to copy your server key and certificate from the old A.01.00 locations of /APACHE/SECURE/conf/ssl.key/server.key and /APACHE/SECURE/conf/ssl.crt/server.crt to the new A.03.00 locations of /APACHE/PUB/conf/ssl.key/server.key and /APACHE/PUB/conf/ssl.crt/server.crt.

Any A.01.00 CGI applications in /APACHE/SECURE/cgi-bin or any data content in /APACHE/SECURE/htdocs can either be moved to the corresponding A.03.00 directories in /APACHE/PUB, or left in place after adjusting the new A.03.00 configuration files to refer to the old A.01.00 locations.

WebWise A.01.00 accessed web page content as the user SECURE.APACHE, but WebWise A.03.00 accesses web page content as the user WWW.APACHE. This is the same user as used by Apache A.02.00.

## Changing NI via NMMGR guided config Resets Link Settings CR#JAGae17966

If the Guided Configuration path is used to modify information on a Network Interface, then the associated link will have its configuration reset to the defaults. No notice is given the user by NMMGR that this has happened.

After using Guided Configuration path for any Network Interface work, recheck the Link configuration settings for accuracy.

### RPC 1.0.2 on 7.5 Release

MPE/iX 7.5 ships the version 1.0.2 of RPC/3000. For RPCD to run on 1.0.2, please install the ITOEDO7 patch.

## Support for Using the Entire Disk Space on LDEV 1

With this release, the MPE/iX operating system uses the full capacity of the disk configured as LDEV 1. This feature works with all HP supported disks and disk arrays regardless of the disk capacity. It is enabled for all the LDEV 1 disks with a disk capacity of more than 5GB.

Before installing, you should be aware of the following considerations.

It is strongly recommended that a FULL system backup be taken before install.

**NOTE** DO NOT miss reading this. After the install, if backdating to a pre-7.5 version is required at a later point, HP recommends that the user perform an INSTALL from the pre-7.5 backup instead of backdating. Alternatively, the user may perform a full backup, INSTALL a pre-7.5 version and then restore files from the backup.

Behavior of device specification by DEV=\*\*\$system\_master or 1 in FILE/BUILD commands needs to be understood. With DEV=\*\*\$system\_master specification, the files would be placed within first 4GB of LDEV 1. If the device is specified as DEV=1, then the system would attempt to store the files beyond 4GB disk space. If that fails, the files would be placed within 4GB disk space. Note that system utilities (ISL> LS) need to be stored within first 4GB of disk space and the install/update process will take care of this.

For more information on the LDEV1 >4GB enhancement, see "Support for Using the Entire Disk Space on LDEV1" in the Communicator for MPE/iX Release 7.5, sent along with this document.

Information You Need Before Installing MPE/iX 7.5 Support for Using the Entire Disk Space on LDEV 1